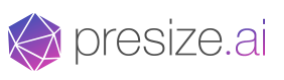

# **Body Measurements - Rapid Integration Guide**

How to start using presize's world class mobile 3D body scanning with **just a 30 min setup.**

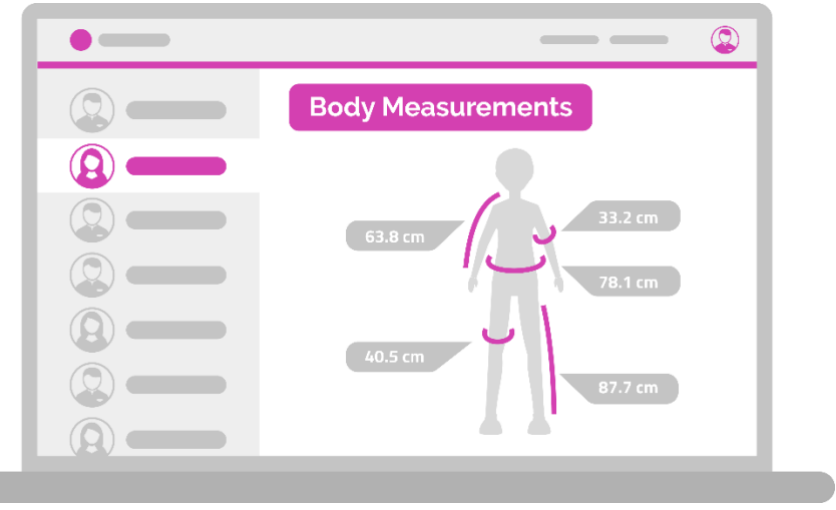

# 1. Preparation

**Contract** 

Reach out to presize (e.g. [info@presize.ai\)](mailto:info@presize.ai) to inform us that you would like to use our body measurement solution.

The costs for using presize scale with the number of scans conducted. This has two main upsides for you:

1. In case you don't have a lot of volume, it doesn't cost much.

2. But there is also no limit in scans, so if you need more, the pricing automatically adapts.

# 2. What you will get

Our team will provide you with the following:

1. A Log-In to our dashboard which shows you each scan and the respective body measurements <https://www.customer.find-size.com/>

2. A unique link that leads to our scanning web app. The body measurements of each person using that link are automatically populated in the dashboard. Example:<https://find-size.com/measure/me/> <your shopname>

# **3. The Dashboard**

On the dashboard you will see a list of all scans that were conducted through your unique scanning app link.

Each scan comes with:

*<u>A* presize.ai</u>

- A unique identifier (e.g. email address) that allows you to associate scans with orders/customers
- A unique Size-ID that we generate for each scan
- Age, weight, height, gender
- Timestamp
- Body measurements (you can choose from a list of 30 measurements which one you want us to display)

This is how the dashboard looks:

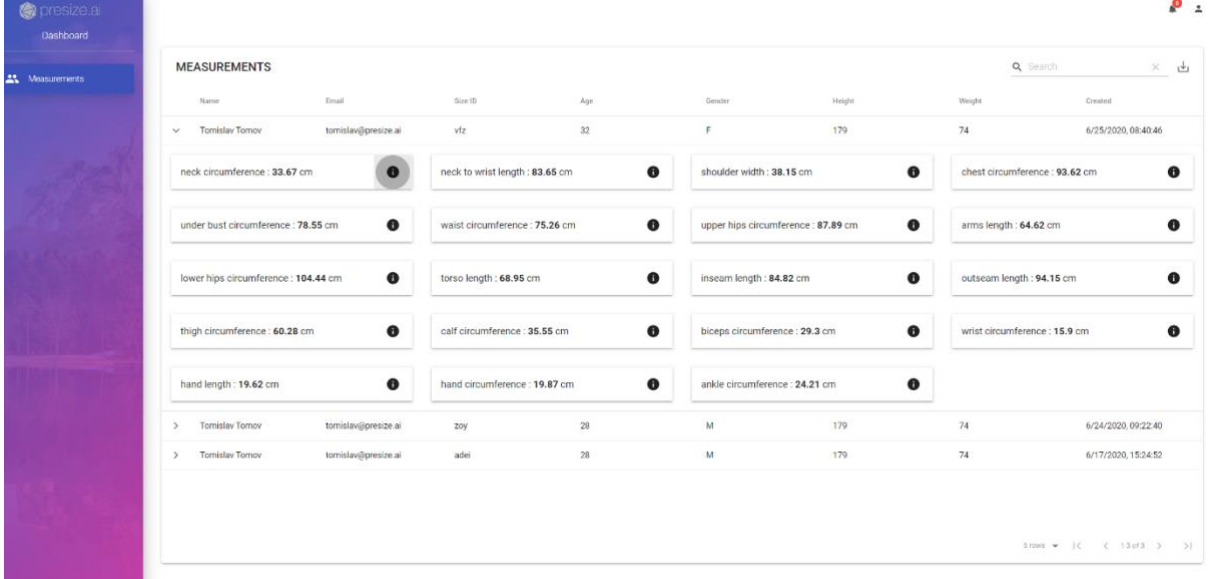

If you want to understand in detail how each body measurement is defined and how it is measured by clicking on the  $\bullet$  symbol. This is relevant for example if you plan to

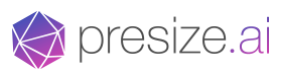

produce made-to-measure clothing and need to decide how much to add to body measurements to get to garment dimensions.

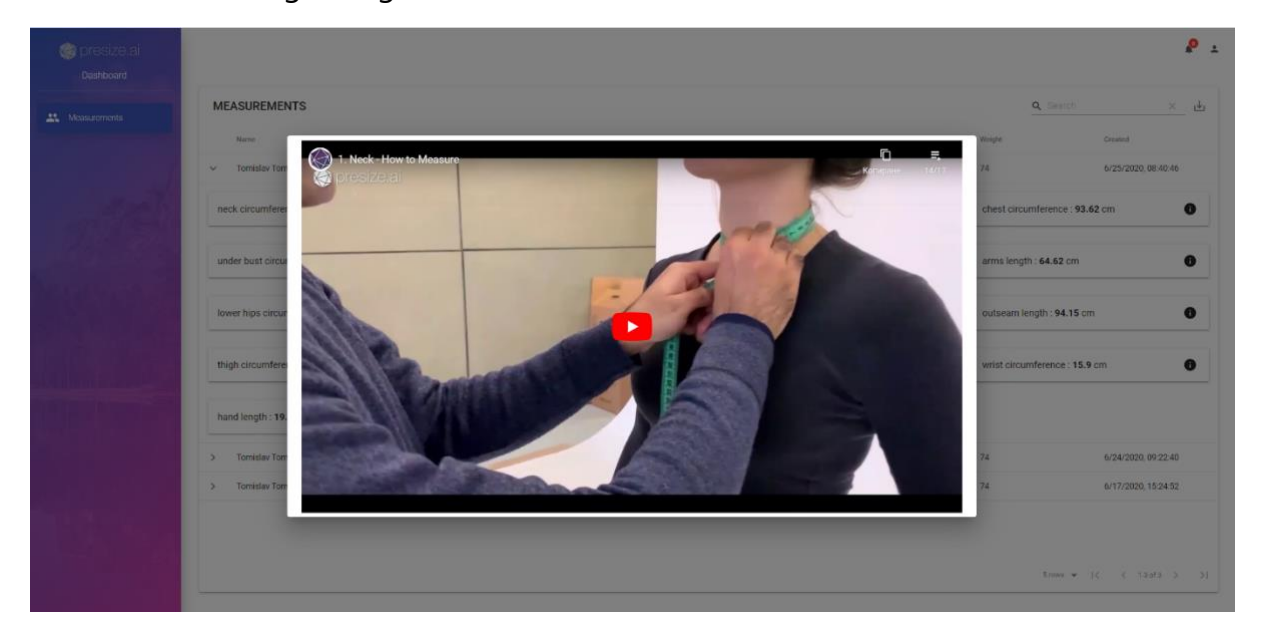

If you don't have access to the dashboard yet but would like to know which measurement standard Presize uses you can watch the videos here: [https://bit.ly/ps](https://bit.ly/ps-how2)[how2](https://bit.ly/ps-how2)

# **4. The Scanning App**

Your end users will use this link to go through a user journey that consists of the following steps:

- 1. Entering demographic data like age, weight, height
- 2. Entering a unique identifier that allows you to associate the scan with a person/order (e.g. email address)
- 3. Recording a short video of their body
- 4. Seeing their body measurements
- 5. Getting a confirmation message on how to proceed from here

You can check the user journey here:<https://find-size.com/measure/me/>

Every completed scan coming from your unique link will show up in your dashboard.

# **5. Customization Options**

*Y* presize.ai

Presize is a white label which means we have very neutral design and give you a few options to make the customer experience unique to your brand.

We can customize the following for you:

- Your logo on the first screen of the app
- Primary colour from your corporate identity
- If measurements are shown to the end user or not
- Which measurements are shown (in the dashboard/to the end user, e.g. chest circumference is shown but wrist circumference is not shown)
- Scan complete/Success message (On the last screen of the web app, you can decide what the user should see depending on your exact use case (e.g. "You can now place your order on the online shop" or "You can now close the application, we received your body measurements successfully").

Here you can see an example from one of our customers where the primary colour is pink and the logo of Essity is visible in our scanning app on the first screen:

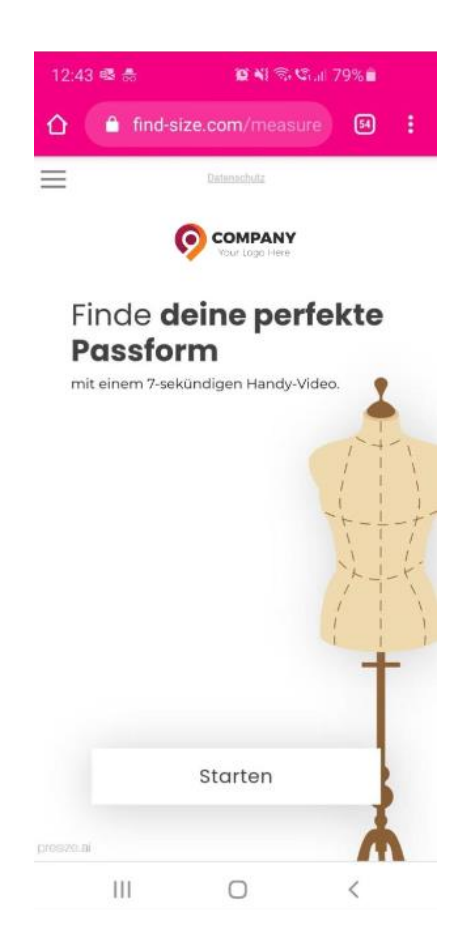

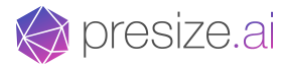

# **6. Integration Options**

Setting up our body measurements solution only takes 30 mins and you can do it yourself without any IT or coding knowledge.

Depending on the exact use case, there are multiple options to integrate our solution:

### 6.1 Unique Button/URL/QR Code on your web shop:

#### Example use case: A Made-to-Measure web shop

Place a **unique URL** (https://find-size.com/measure/me/<your shop code>) and a **QR Code** linking to the same URL on your web page on the desired position for both mobile and desktop. You will get the unique URL directly from presize. Then provide information to your shoppe/user on how to open the scanning web app. You can see an example below styled as a pop up, which gives a short introduction and describes both options on how to open the web app.

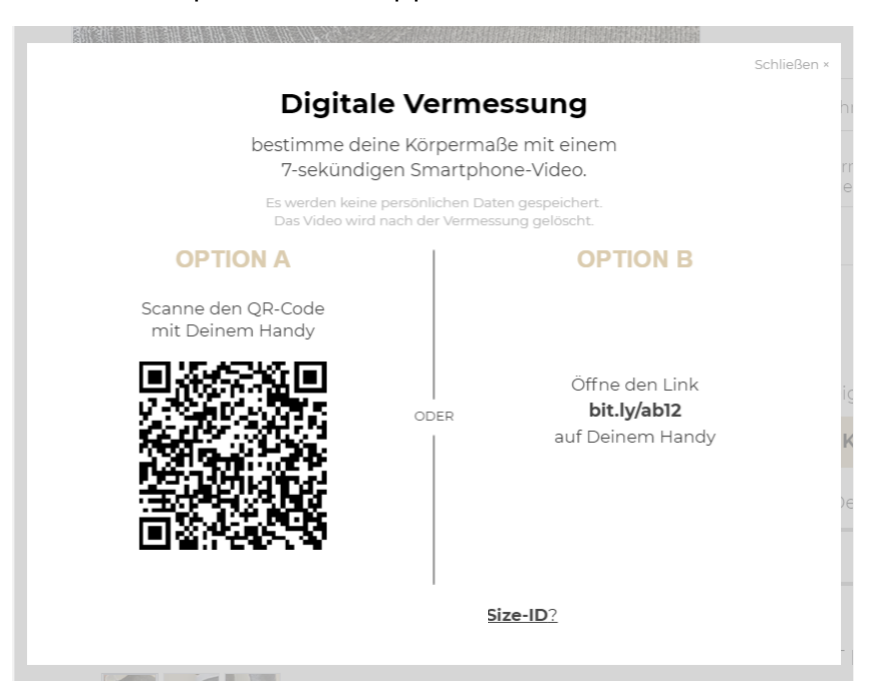

The URL on the image above *bit.ly/ab12* is only an example. To shorten your unique URL, you can use a free tool like [bit.ly.](https://bitly.com/)

To create a QR code that opens your link, you can use a free tool like QR Code [Monkey.](https://www.qrcode-monkey.com/)

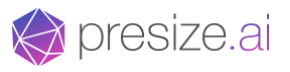

On mobile only place a button which opens the same URL in a new tab.

#### **Options to associate orders with scans in the dashboard:**

1. E-Mail: End users input their email address in the scanning web app and when they place an order on your shop. You can just look up in our dashboard which order/body measurements belong to what email address. This identification mechanism is always automatically enabled.

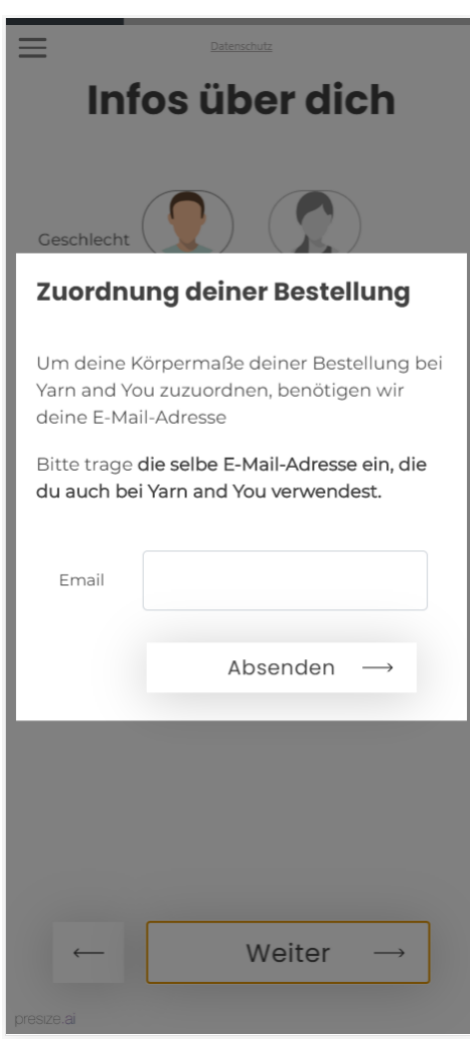

2. Size-ID: In addition to 1. you can ask users to input the Size-ID they see at the end of the user journey in the scanning app when placing an order on your shop. The Size-ID has the advantage that it can be used to order again without having to rescan, or for another person who previously scanned. (Example screenshot)

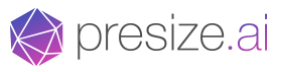

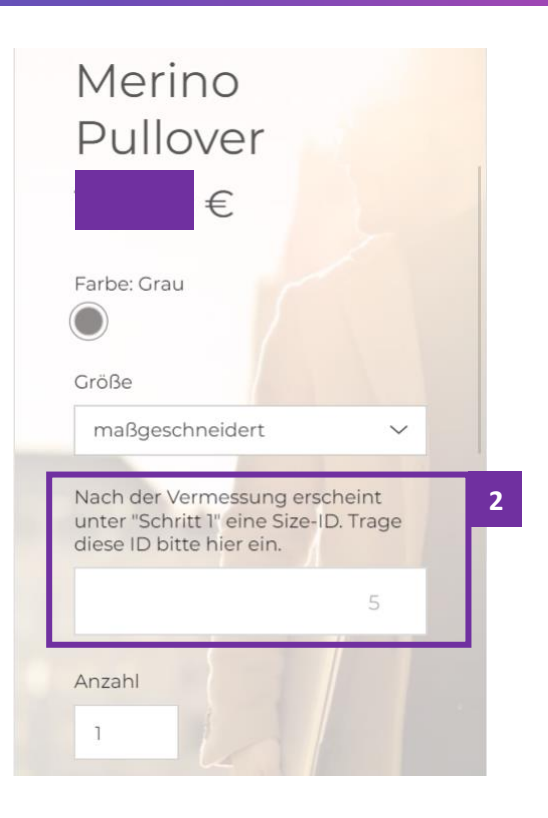

### 6.2 QR Code for any offline use cases:

### Example use case: Retail, Digital Wardrobe, Smart Mirror

You can place the QR code anywhere you like (e.g. at a shelf in a brick & mortar store) to give users the option to scan it with their phones and calculate their body measurements.

#### **Options to associate the person with the body measurements in the dashboard:**

1. Email: You can use the email address to communicate with the end customer or to associate their body measurements with an existing account

#### 6.3 Manually opening a link on a smartphone:

### Example Use Cases: Supervised on-site scans, e.g. for tailors doing home-visits or sales assistants selling work wear on-site at the B2B customer

In case you are visiting your customers directly (e.g. as a tailor or uniform sales assistant), all you need to do is bookmark your unique URL and/or save the link to your home screen. Every time you want to measure someone digitally instead of doing it by tape or instead of a physical try-on, you can just open the link and scan the end customer.

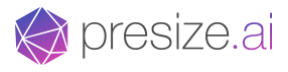

#### **Options to associate the person with the body measurements in the dashboard:**

A) Email

#### 6.4 Sending out a link to end users over email/WhatsApp:

### Example Use Cases: Professionals with a very close relationships with their customers, e.g. Medical Doctors, Luxury Tailors, Nutrition Consultants, Personal Trainers

In case you are in direct contact with your clients anyways, sending them the unique URL over email or WhatsApp to "invite" them to get scanned is a good option.

#### **Options to associate the person with the body measurements in the dashboard:**

- A) Email
- B) Size-ID: You can ask the end customer to share the Size-ID from the last screen with you via email/WhatsApp, so you know which person belongs to what Size-ID in the dashboard

#### 6.5 Any other frontend that is just consuming the body measurement API:

### Example Use Cases: Fitness Apps, Health Apps, Nutrition Apps, B2B work wear order management systems

You can also integrate our body measurement API (and our web app) within your existing systems or build an entire product around presize's technology (Video/Demographics in; Body Measurements out). We had one customer that build an entire order management system for a B2B work wear application around our technology. Our body measurements are then stored within the customers' product and the dashboard is not needed. Please visit our blog for more examples.

Options to associate the person with the body measurements in the dashboard:

- A) Email
- B) Size-ID

#### **Question or Feedback?**

[integration@presize.ai](mailto:integration@presize.ai)

+49 176 824 563 34